Кинельское управление Министерства образования и науки Самарской области структурное подразделение центр дополнительного образования «Гармония» государственное бюджетное общеобразовательное учреждение Самарской области средняя общеобразовательная школа № 4 п.г.т. Алексеевка городского округа Кинель Самарской области

> «Утверждаю» Директор ГБОУ СОШ № 4 плато Алексеевка г. о. Кинель Самарской области deat

**SEP Max 2022 E.** 

Т.Н. Соболева

Программа принята на основании решения Малого педагогического совета СПИДО «Гармония» ГБОЎ СОШ № 4 п.г.т. Алексеевка Протокол № 4 от «16» мая 2022 г.

#### Краткосрочная дистанционная дополнительная общеобразовательная общеразвивающая программа

#### «Программирование микроконтроллера Arduino»

(ознакомительный уровень) технической направленности

Возраст детей: 11-17 лет Срок обучения: 12 часов

> Разработчики: Князев А.С., педагог дополнительного образования Кузнецова Н.А., методист

п.г.т. Алексеевка, 2022

# **Оглавление**

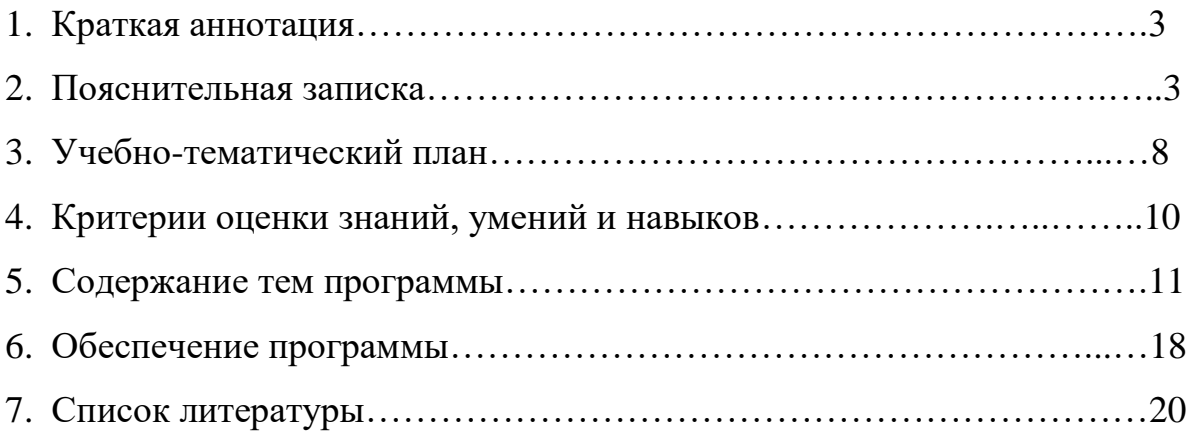

#### **Краткая аннотация**

Дополнительная общеобразовательная общеразвивающая краткосрочная программа технической направленности «Программирование микроконтроллера Arduino» адресована обучающимся всем желающим для освоения программирования микроконтроллера в среде Tikenkard. Обучающиеся научатся строить цепи и программировать с помощью блоков кода и языка программирования C++.

#### **Пояснительная записка**

*Направленность* дополнительной общеразвивающей программы «Программирование микроконтроллера Arduino» - техническая.

*Актуальность программы* заключается в формах и методах преподавания и сроках ее реализации. Дистанционное обучение решает проблему доступности освоения программирования и создания виртуальной электронной цепи в режиме самоизоляции.

### *Нормативные основания для создания программы:*

*•* Федеральный закон от 29 декабря 2012 г. № 273 - ФЗ «Об образовании в Российской Федерации»;

• Концепция развития дополнительного образования в РФ (утверждена распоряжением Правительства РФ от 04. 09.2014 № 1726-Р);

• Стратегия развития воспитания в Российской Федерации на период до 2025 года (утверждена распоряжением Правительства Российской Федерации от 29 мая 2015 г. № 996-р);

• Приказ Министерства просвещения России от 09.11.2018 г. № 196. «Об утверждении Порядка организации и осуществления образовательной деятельности по дополнительным общеобразовательным программам»;

• Приказ Министерства труда и социальной защиты РФ от 22 сентября 2021г. № 652н «Об утверждении профессионального стандарта «Педагог дополнительного образования детей и взрослых»;

• Постановление Главного государственного санитарного врача Российской Федерации от 28 сентября 2020 г. № 28 «Об утверждении санитарных правил СП 2.4.3648-20 «Санитарно-эпидемиологические требования к организациям воспитания и обучения, отдыха и оздоровления детей и молодёжи»;

• Методические рекомендации по проектированию дополнительных общеразвивающих программ, направленных письмом Минобрнауки России от 18. 11. 2015 № 09-3242;

• Методические рекомендации по разработке дополнительных программ МОиН СО от 03.09.2015 г. № 826-ТУ.

*Новизна* программа состоит в том, что она разработана с учётом современных тенденций в образовании, что максимально отвечает запросу социума на возможность выстраивания ребёнком индивидуальной образовательной траектории.

*Отличительной особенностью* программы является использование дистанционных образовательных технологий при разработке комплекса методов и приемов, направленных на продуктивную деятельность; формирование интереса у обучающихся к программированию.

*Педагогическая целесообразность* заключается в применении на занятиях проблемного подхода, при котором дети учатся сами планировать свои действия, отбирать материал для достижения цели, контролировать свою деятельность и оценивать ее результаты.

В процессе реализации программы проводятся занятия с использованием аудиовизуальной информации по всем темам образовательной программы. Аудиовизуальная информация представлена в форме: видеозапись, он-лайн занятие.

Программа предусматривает «стартовый» (ознакомительный) уровень

освоения содержания программы, предполагающий использование общедоступных универсальных форм организации материала, минимальную сложность задач, поставленных перед обучающимися.

*Цель программы* – формирование у обучающихся интереса к программированию, построению цепей и созданию собственных схем.

#### *Задачи программы*

*Обучающие:*

 формирование навыка владения техническими средствами обучения и программами;

обучение простейшим приемам программирования;

обучение приемам работы с платой Arduino.

*Развивающие:*

развитие образного мышления;

развитие интереса к научно-техническому творчеству ;

формирование поведения потребности самовыражения в разных видах деятельности.

*Воспитывающие:*

воспитание ценностно-личностных качеств: трудолюбия, ответственности, аккуратности;

воспитание настойчивости в преодолении трудностей, в выполнении поставленных задач.

*Сроки реализации***:** программа рассчитана на 12 часов.

#### *Формы обучения*:

В реализации данной программы используются современные педагогические, информационные технологии, технологии дистанционного и электронного обучения, фронтальная работа (одновременная работа со всеми обучающимися) и индивидуальные методы (индивидуальное выполнение практических заданий).

В рамках онлайн занятий посредством платформ «Сферум» и «Яндекс-

Телемост» обучающимся предоставляется теоретический аудиовизуальный материал по теме.

В офлайн режиме посредством социальных сетей и мессенджеров обучающимся передается видео, презентационный материал с инструкцией выполнения заданий.

*Формы организации деятельности***:** дистанционная.

Режим занятий**:** 2 раз в неделю. Одно занятие длится 2 часа.

*Образовательная технология:* интерактивное обучение.

## *Ожидаемые результаты:*

Личностные УУД:

- проявление учебно-познавательного интереса к программированию;

- развитие трудолюбия и ответственности за качество своей деятельности;

- формирование навыка самостоятельной работы над созданием цепей.

#### Метапредметные УУД:

#### *Познавательные:*

- приобретать и осуществлять практические навыки и умения в работе с различными кодами, компонентами и платой Arduino;

- развивать фантазию, воображение, память и целеустремленность;

- осуществлять поиск нужной информации для выполнения задачи, с использованием учебной и дополнительной информации в открытом информационном пространстве.

#### *Коммуникативные:*

- задавать вопросы, необходимые для организации собственной деятельности;

- учитывать разные мнения и интересы, обосновывать собственную позицию;

- допускать существование различных точек зрения и различных вариантов выполнения поставленных задач;

- сотрудничать со взрослыми и сверстниками, оказывать взаимопомощь.

# *Регулятивные:*

- осуществлять итоговый и пошаговый контроль в своей деятельности, вносить необходимые коррективы;

- отбирать и выстраивать оптимальную технологическую последовательность реализации собственного проекта.

## *Предметные знания и умения.*

Обучающийся должен знать и соблюдать правила техники безопасности при работе с электронными цепями, электрическими приборами и компьютерной техникой;

- знать о правильном подборе нужных компонентов и деталей;

- уметь правильно распределить и подключить электронную цепь ;

- уметь программировать при помощи кодов и блоков».

# **Учебно-тематический план**

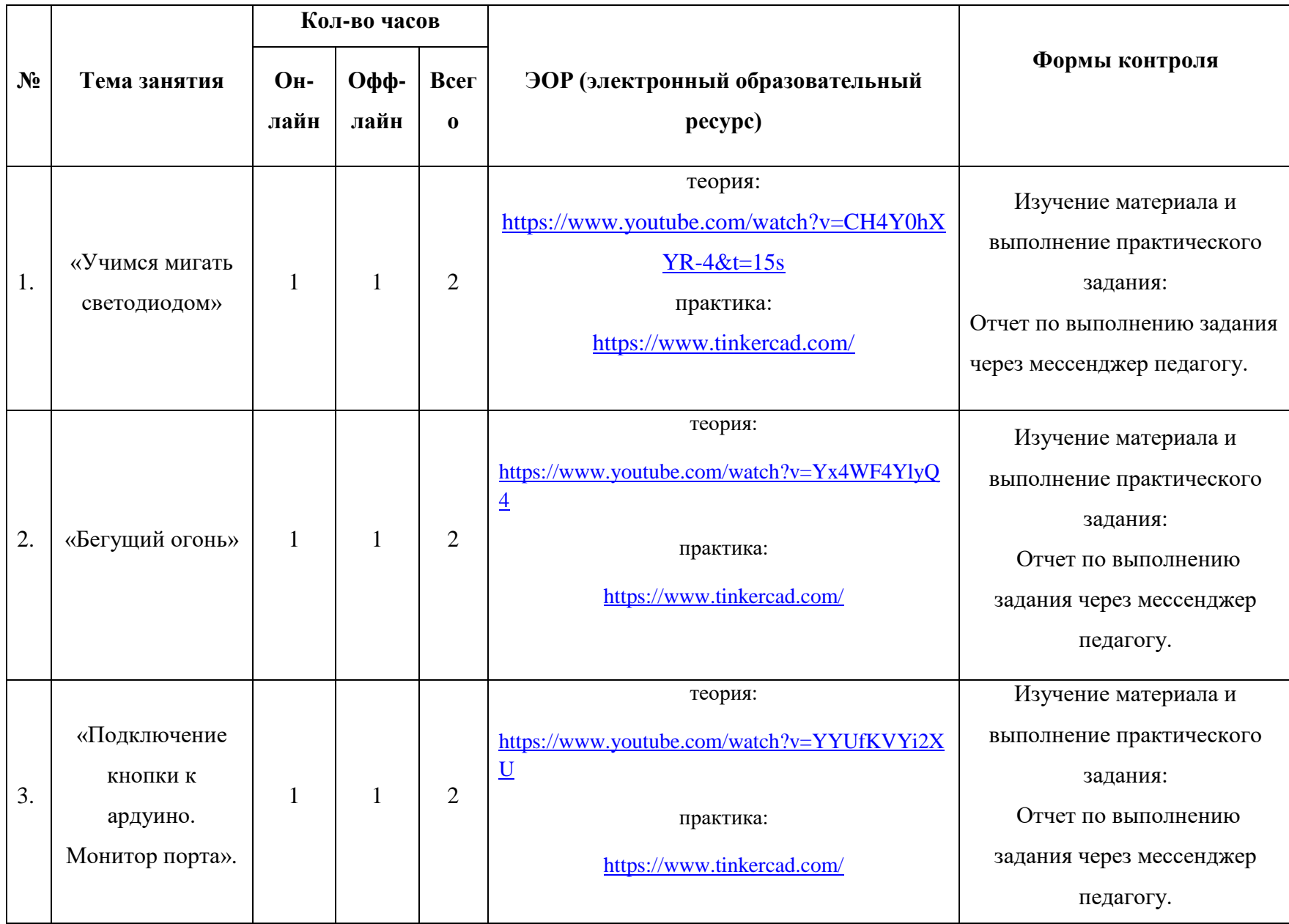

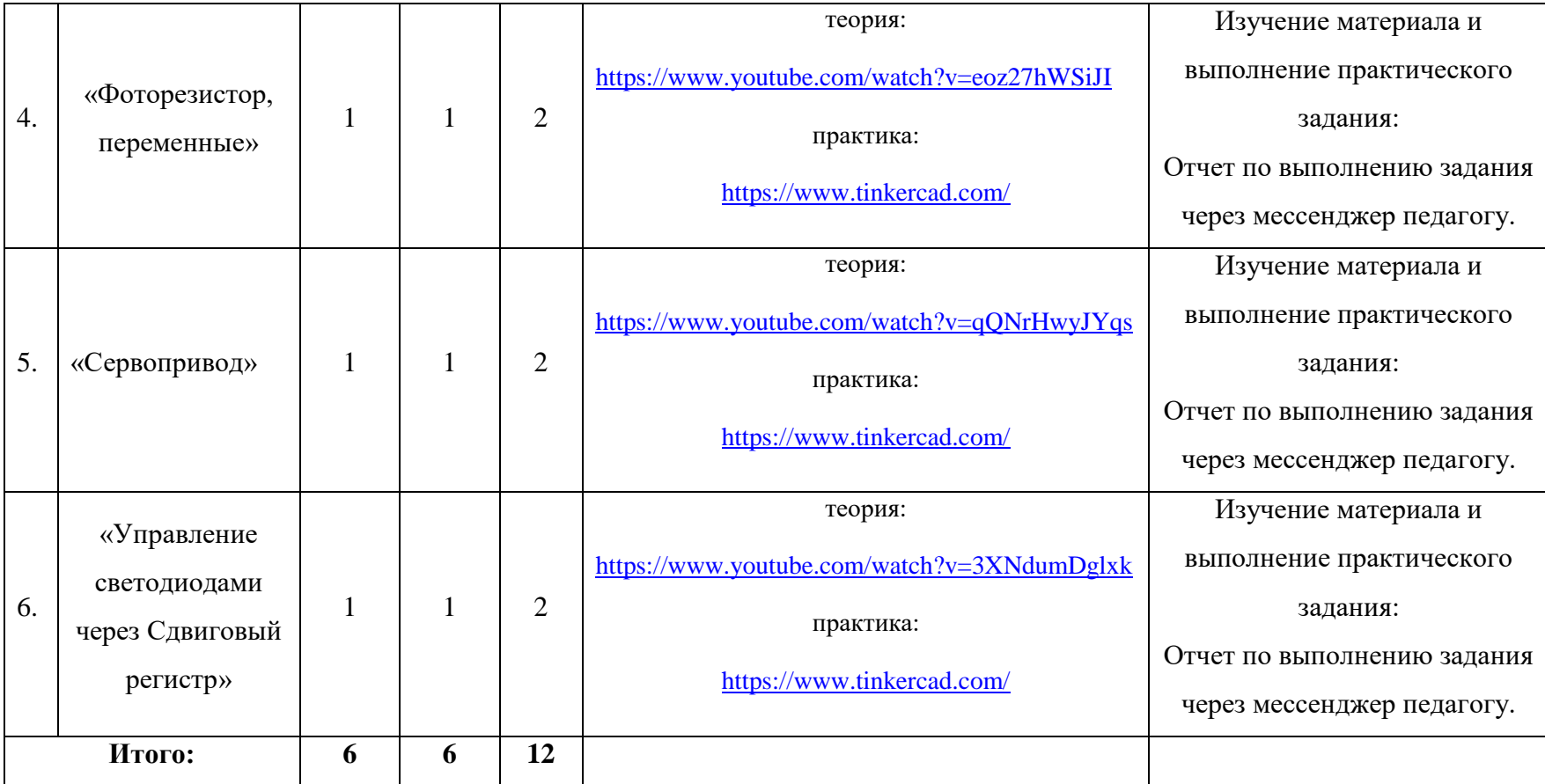

# **Критерии оценки знаний, умений и навыков при освоении программы**

Для того чтобы оценить усвоение программы используются следующие методы диагностики: наблюдение, выполнение практических заданий.

Применяется 3-х балльная система оценки знаний, умений и навыков обучающихся (выделяется три уровня: низкий, средний, высокий). Итоговая оценка результативности освоения программы проводится путём вычисления среднего показателя, основываясь на суммарной составляющей по итогам освоения программы.

Уровень освоения программы ниже среднего – ребёнок овладел менее чем 50% предусмотренных знаний, умений и навыков, испытывает серьёзные затруднения при работе с учебным материалом; в состоянии выполнять лишь простейшие практические задания педагога.

Средний уровень освоения программы – объём усвоенных знаний, приобретённых умений и навыков составляет 50-70%; работает с учебным материалом с помощью педагога; в основном, выполняет задания на основе образца; удовлетворительно владеет теоретической информацией по темам курса.

Уровень освоения программы выше среднего – обучающийся овладел на 70-100% предусмотренным программой учебным планом; работает с учебными материалами самостоятельно, не испытывает особых трудностей; выполняет практические задания с элементами творчества; свободно владеет теоретической информацией по курсу, умеет анализировать и применять полученную информацию на практике.

#### **Содержание тем программы:**

## **Тема 1. «Учимся мигать светодиодом».**

Теория: Изучить свойства макетной платы, правильного подключения цепи и использования RGB- светодиода.

Практика: Собираем схему, как показано на картинке.

Светодиод: обращаем внимание на длину ножек светодиода. Длинная анод (плюс), её подключаем на 13 ножку Ардуино. Короткая - катод (минус), её через резистор на 220 Ом подключаем к ножке GND (ground = земля = минус).

Резистор: когда вы будете перетаскивать детили на плату, tinkercad предложит выбрать свойство того или иного элемента в отдельном окошке. Для резистора таким свойством является сопротивление. Меняя сопротивление, меняется цветовая маркировка резистора (полоски). по кругу.

Теперь выводим окошко "Code". Перед вами появились цветные блоки с английми надписями. Разберемся подробнее, а заодно подучим английский язык.

Set pin - задать значение ножки (ножка Ардуино, называется пином).

 $HIGH - BKJ = RKH$ ючить  $LOW - BHKJ = RHKJ$ ючить

wait - ждать.

После того, как написали свою первую программу жмем Start Simulation.

И кричим "Урррррааа! Заработало!!!". Прямо как кот матроскин, когда его галчонок впервые заковорил.

## **Тема 2. «Бегущий огонь».**

Теория: Изучить правильное подключение несколько светодиодов по схеме, запрограммировать по блоку кода.

Практика: Для Бегущего огня (гирлянды), нам необходимо будет подключить к плате несколько светодиодов. Возьмем пять. Мы с вами научились подключать 1 светодиод: Анод (+) подключаем на цифровой пин Ардуино, катод (-) через резистор на 220 Ом на gnd. Сейчас необходимо будет проделать то же самое с каждым светодиодом.

**Внимание!** Анод каждого светодиода мы подключаем с отдельному пину, т.к. нам необходимо управлять каждым светодиодом отдельно, а катоды все объединяем в общий минус на макетной плате и заводим на Ардуино одним проводом.

Справились? Отлично!

Теперь пишем программу. Пусть для начала все наши светодиоды по очереди включаются, а потом в обратном порядке гаснут. Итак, переводим каждый пин, на котором установлен светодиод в положение HIGH и с итервалом 1 секунда (wait). Когда все светодиоды светятся, начинаем выключать их в обратном порядке. Переводим в положение LOW.

Т.к. действие происходит в цикле (т.е. постоянно повторяется. Выполнив последню команду возвращается к первой), в конце действия мы снова ставим команду ждать, т.к. иначе после выключения светодиода 13, он снова мгновенно включится.

## **Тема 3.** «**Подключение кнопки к ардуино. Монитор порта.».**

Теория: Изучить правильное подключение кнопки и электронных компонентов на макетной плате.

Практика:

 С кнопкой дела обстоят чуть сложнее. Зачастую у тактовой кнопки 4 парные ножки. На картинке схематически изображены 2 вида таковых кнопок.

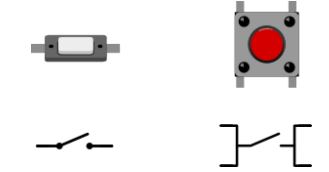

Если вы работаете с кнопкой с 4 ножками, то возьмите кнопку как показано на фото. Именно эти две ножки будут считаться разными контактами и с ними мы будем работать. Их устанавливаем в разные дорожки макетной платы.

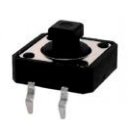

Итак, подключаем светодиод, как это д Для того, чтобы включать и выключать светодиод по кнопке, нам необходимо научить плату считывать (определять) состояние кнопки. 2 состояния кнопки: Включено (HIGH или 1) и выключено (LOW или 0).

Кнопка подключена к цифровому пину, который в отличае от аналоговых пинов может выдавать только 0 или 1. Для того, чтобы считывать состояние подключенной детали, нам понадобится команда digitalRead или read digital pin (номер пина), а так же команда if ( ); else, переводится как Если ( ) ...; иначе...

Если сформулировать ангоритм на русском языке, мы лдолжны получить следующую программу: Если (кнопка нажата) включить светодиод, иначе выключить. Теперь адаптируем этот алгоритм под особенности языка СИ: елали в уроке 1 и подключаем кнопки.

Для подключения кнопки нам понадобится резистор на 10 КОм (кстати, сколько Ом в 10 КОмах?). Кнопку мы подключаем тремя контактами. Если (Считываем цифровой пин 5 и он ВКЛ) тогда установить цифровой пин 13 в положение ВКЛ, иначе установить цифровой пин 13 в положение ВЫКЛ.

Теперь делаем все то же самое в вашей программе.

13 пин (встроенный светодиод, о котором мы уже говорили) в программе Tinkercad обозначается как built-in LED

Включаем симуляцию, нажимаем на кнопку курсором мылки и смотрим на работу светодиода.

**Миссия:** Подключите второй светодиод и пусть при нажатой кнопке светится один светодиод, при выключенной - другой - успехов!

#### **Тема 4. «Фоторезистор, переменные».**

Теория: Подключения светодиода, работающего в зависимости от интенсивности освещения.

Практика: Фоторезистор - дает нам возможность определять интенсивность освещения. Именно с ним мы и будем работать. Подключаем светодиод (желательно по памяти) и фоторезистор.

Для того, чтобы видеть значения, выдаваемые фоторезистором, познакомимся с важнейшим понятием: ПЕРЕМЕННАЯ и монитор порта. Переменная в программировании - это как полочка, на которую вы можете положить все, что угодно. Наша переменная будет отображать интенсивность освещения, которую мы будем считывать с АНАЛОГОВОГО входа ардуино. В первую очередь нам необходимо зайти в раздел Variables (Переменные) и нажать "Create variable" (Создать, а точнее объявить, переменную).

Мы назвали нашу переменную FotoRez. Следующим шагом необходимо объяснить программе, что данные освещенности для нашей переменной мы будем брать с АНАЛОГового пина А0.

Выводим монитор порта.

Что это такое? Чтобы видеть, как с цифровом значении плата воспринимает данные, поступающие с фоторезистора, необходимо открыть так называемый Serial Monitor (монитор порта). Он будет в режиме реального времени выводить данные на экран.

Теперь, если мы откроем монитор и запустим. Предположим, нам необходимо автоматически включать свет в помещении или во дворе дома, когда темнеет. Опытным путем мы выяснили, что "темнеет" для нашего

датчика и нашей платы выражается в числовом значении от 0 до 400. После 400 уже светло и свет не нужен.

Пишем нашу задачу в программе примерно так: Вывести монитор порта для ФотоРезистора. Данные ФотоРезистора считать с аналога А0, если значение ФотоРезистора < 400, тогда включить светодиод, иначе выключить светодиод.

Запускаем симуляцию, меняем положение бегунка над фоторезистором, наблюдаем за реакцией светодиода.

Готово!

Ваша миссия: Установить 3 светодиода, Зеленый, Желтый, Красный.

При освещенности в диапазоне 0-400 светится красный, 401-800 желтый, 801- 1023 зеленый.

## **Тема 5. «Сервопривод»**

#### Теория: Изучение управлением сервоприводом с помощью ардуино

Практика: Сервопривод управляется ШИМ (широтно-импульсная модуляция) сигналом с Ардуино. Ширина импульса (= длительность импульса) определяет положение оси мотора. Если отправить на серву сигнал с шириной импульса 1,5 милисекунды (мс), сервопривод встанет в нейтральное положение (90градусов). Минимальные и максимальные углы (0 и 180 градусов соответственно) обычно соответствуют 1мс и 2 мс.

Обратите внимание, что некоторые сервоприводы имеют отклонения от этих значений в зависимости от производителя и типа сервы. Но центральное положение практически всегда будет иметь длительность импульса 1,5 мс.

Програмный код для управления сервоприводом очень простой. Необходимо указать ШИМ порт на на output, а в цикле прописывать импульсы определенной длительности и частоты.

Удобнее пользоваться штатной библиотекой для сервопривода.

## Тема 6. «Управление светодиодами через Сдвиговый регистр».

Теория: Изучение подключения 74CH595, микросхемы ДЛЯ преобразования последовательного сигнала.

Практика: В данном материале описывается подключение 8 светодиодов к ардуино по трем проводам. Что бы совепшить это чудо нам необходим сдвиговый регистр. В данном случае это 74СН595.

Суть работы данной микросхемы - преобразование последовательного сигнала от управляющего устройства (в нашем случае от Ардуино) в параллельный сигнал (тут на нем горят светодиоды). Подключая последовательно такие регистры можно управлять большим количеством диодов, так же по трем проводам.

Соберите и протесте пример.

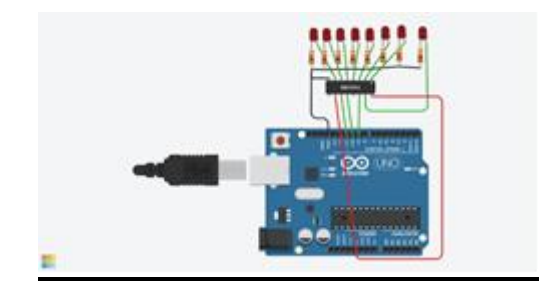

#define DATA PIN 9 // пин данных (англ. data) #define LATCH\_PIN 10 // пин строба (англ. latch) #define CLOCK\_PIN 11 // пин такта (англ. clock) int  $i = 0$ ;

byte ledM[8] = { //создаем массив из 8 светодиодов

0b00000001, 0b00000011, 0b00000111, 0b00001111, 0b00011111,

0b00111111, 0b01111111, 0b111111111;

//указываем, какой пин микросхемы Q0-Q7 включать (1), а какой выключить (0).

void setup()

{pinMode(DATA\_PIN, OUTPUT);

pinMode(CLOCK\_PIN, OUTPUT);

pinMode(LATCH\_PIN, OUTPUT);

pinMode(BUTTON\_PIN, INPUT\_PULLUP);} void loop()

{// для записи в 74HC595 нужно притянуть пин строба к земле

digitalWrite(LATCH\_PIN, LOW);

// задвигаем (англ. shift out) байт-маску бит за битом,

// начиная с младшего (англ. Least Significant Bit first)

shiftOut(DATA\_PIN, CLOCK\_PIN, LSBFIRST, ledM[i]);

// чтобы переданный байт отразился на выходах Qx, нужно

// подать на пин строба высокий сигнал

digitalWrite(LATCH\_PIN, HIGH);

delay(800);

 $i++;$ 

if  $(i>8)$  i=0; }

Некоторые пояснения к коду. Для того, чтобы передать порцию данных, которые будут отправлены через сдвиговый регистр далее, нам нужно подать LOW на latch pin (вход STcp микросхемы), затем передать данные, а затем отправить HIGH на latch pin, после чего на соответствующих выходах 74HC595 появится переданная комбинация высоких и низких уровней сигнала.

Для передачи данных мы использовали функцию shiftOut(dataPin, clockPin, bitOrder, value). Функция ничего не возвращает, а в качестве параметров ей нужно сообщить пин Arduino, который подключен ко входу DS микросхемы (data pin), пин Arduino, соединенный со входом SHcp (clock pin), порядок записи битов: LSBFIRST (least significant bit first) — начиная с младшего, или MSBFIRST(most significant bit first) — начиная со старшего, байт данных, который нужно передать. Функция работает с порциями данных в один байт, так что если вам нужно передать больше, придется вызывать ее несколько раз.

## Обеспечение программы:

## Методическое обеспечение

При реализации программы «Программирование микроконтроллера Arduino» используются как традиционные методы обучения, так и инновационные технологии:

Словесные, наглядные, практические методы, алгоритмический метод, проектный, метод взаимообучения, метод поддержки, дизайн - анализ.

Использование разнообразных форм обучения повышает продуктивность занятий, повышает интерес к учебному процессу у обучающихся.

# Занятие состоит из следующих структурных компонентов:

#### Вводная часть:

- приветствие, организационный момент- подготовка обучающихся к

занятию;

- актуализация знаний, повторение пройденного материала;
- постановка цели занятия перед обучающимися;

Основная часть:

- изучение нового материала;
- выполнение практических заданий.

## Заключительная часть:

- закрепление пройденного материала;
- подведение итогов;
- ориентировка на следующее занятие.

## **Материально-техническое оснащение программы**

- компьютер (ноутбук); подключение к сети Интернет, платформы
- «Сферум» и «Яндекс.Телемост» , «Tikenkard»
- плата Arduino Uno

.

- набор электронных компонентов.

- 1. Справочник по C++ на сайте http://wiki.amperka.ru
- 2. Справочник по Arduino на сайте [http://wiki.amperka.ru](http://wiki.amperka.ru/)
- 3. Онлайн программа на сайте Tikenkard
- 4. Изучаем Arduino без Arduino c помощью Tinkercad и его сервиса Схемы [\(https://portal-pk.ru/news/263-izuchaem-arduino-bez-arduino-c-pomoshchyu](https://portal-pk.ru/news/263-izuchaem-arduino-bez-arduino-c-pomoshchyu-tinkercad-i-ego-servisov.html)[tinkercad-i-ego-servisov.html\)](https://portal-pk.ru/news/263-izuchaem-arduino-bez-arduino-c-pomoshchyu-tinkercad-i-ego-servisov.html)
- 5. Блум Джереми. Изучаем Arduino: инструмеmы и методы технического волшебства: Пер. с англ. - СПб.: БХВ-Петербурr, 2015. - 336 с.: ил.
- 6. Петин В.А., Биняковский А.А. «Практическая энциклопедия Arduino.» М.: ДМК Пресс, 2017.-152с.
- 7. Массимо Банци. «Arduino для начинающих волшебников» ООО «Издательство АСТ», 2012